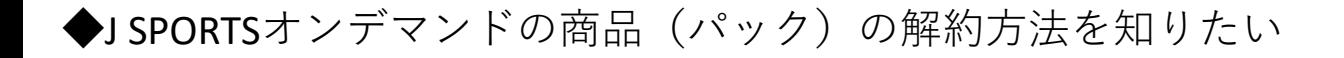

スマホアプリや、テレビアプリ (Amazon Fire TV、Android TV、Apple TV等)の「J SPORTSオンデ マンドアプリ」からの「ID登録・変更、契約・解約、退会」のお手続きはできません。

PCまたは、スマホ WEBブラウザ(Google Chrome、Safari等)経由で、J SPORTSオンデマンドサ イトへアクセスし、**マイページにて**お手続きをしてください。https://jod.jsports.co.jp/ この場合も、同一の「J SPORTS ID」でのログインが必要です。

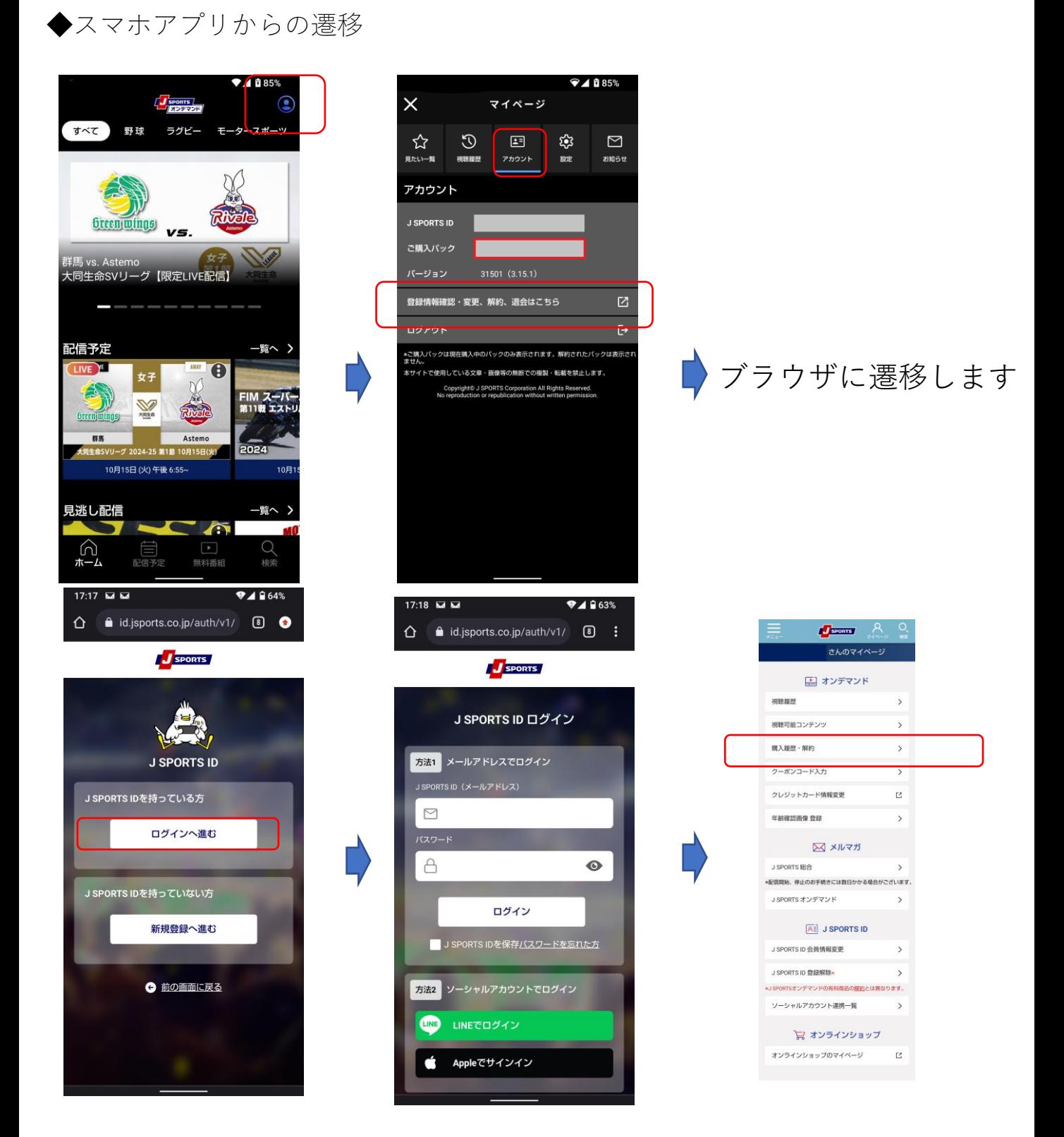

### ◆PCブラウザからの遷移

# ①ログインして、マイページを表示する

# <https://jod.jsports.co.jp/>

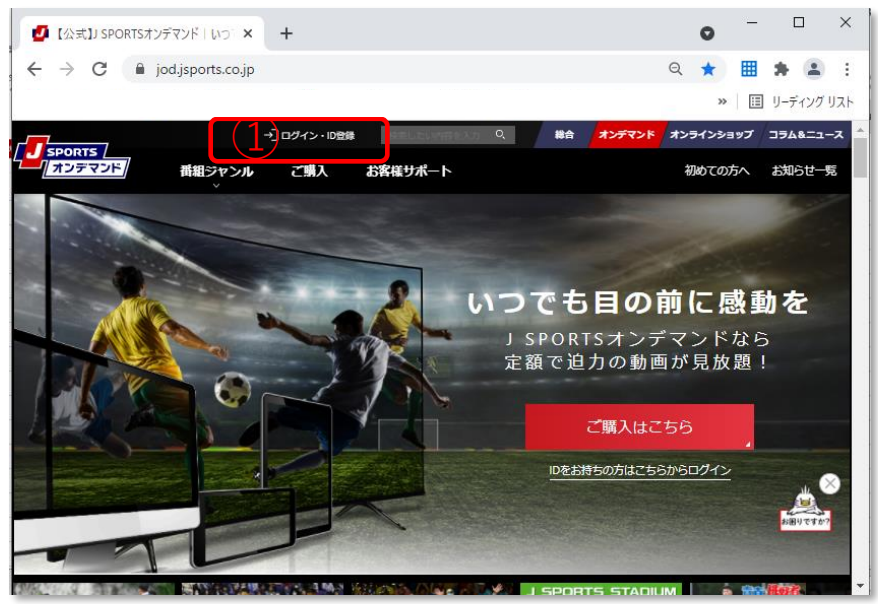

### ②購入履歴・解約をクリック

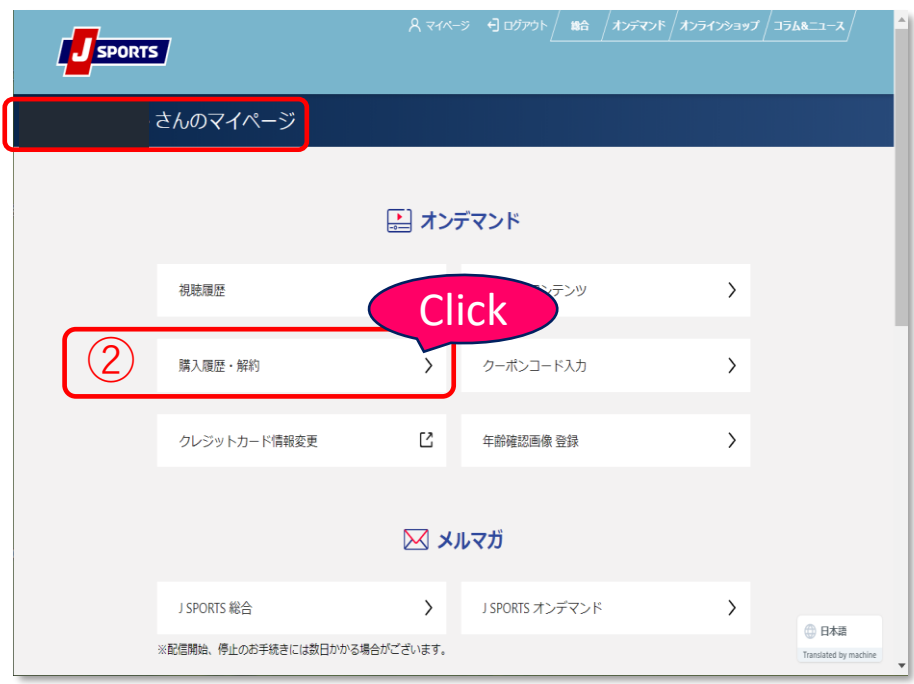

#### ③購入履歴・解約に掲載されているものがご契約中の 内容です。こちらから解約のお手続きが可能です。

## **解約手続き1**

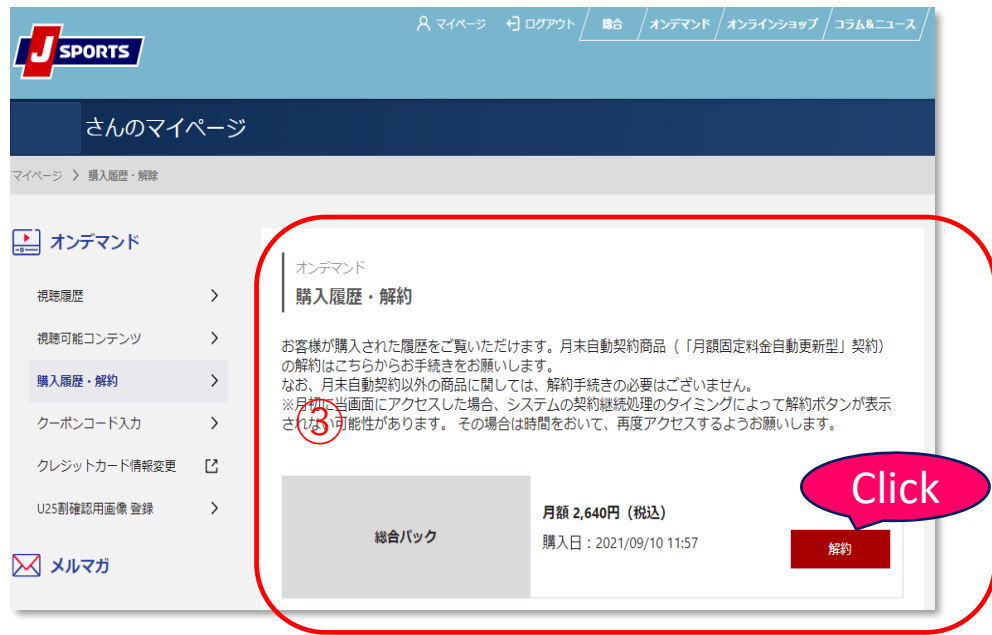

### **解約手続き2**

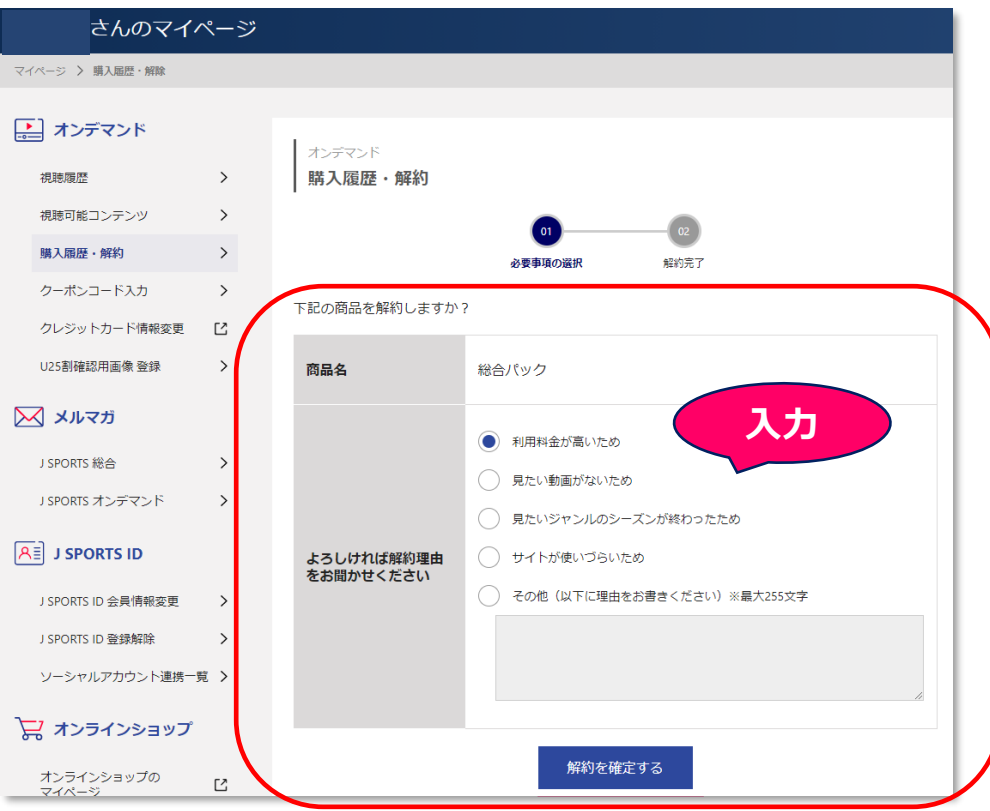

### **解約終了ページ**

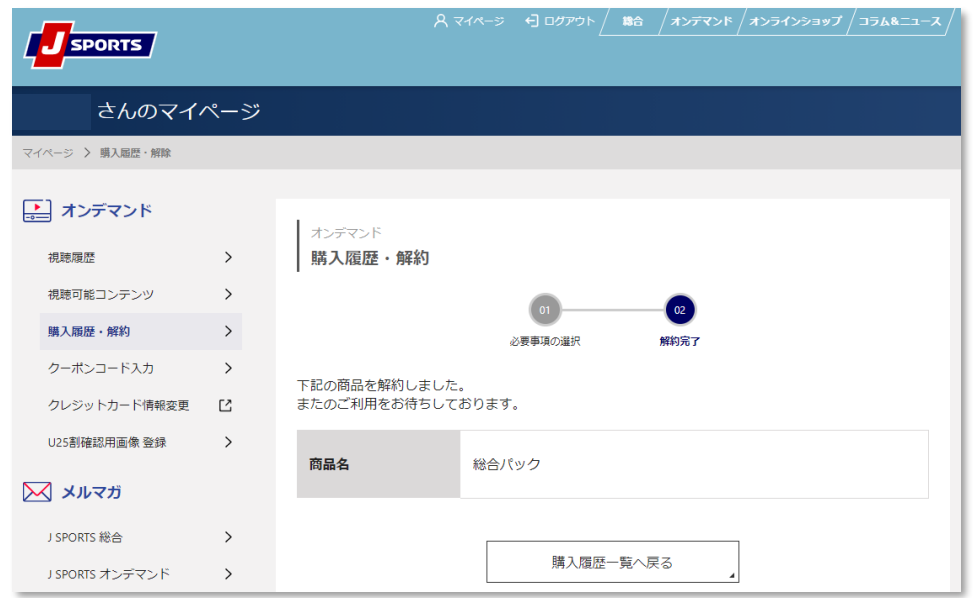

※月の途中でご解約手続きを取られても、「月末自動契約商品」は **月末までご視聴が視聴です。月末を待たずにお手続きが可能です。** ※解約お手続きされますと、メールにてお知らせが届きます。

#### **解約時 メール例**

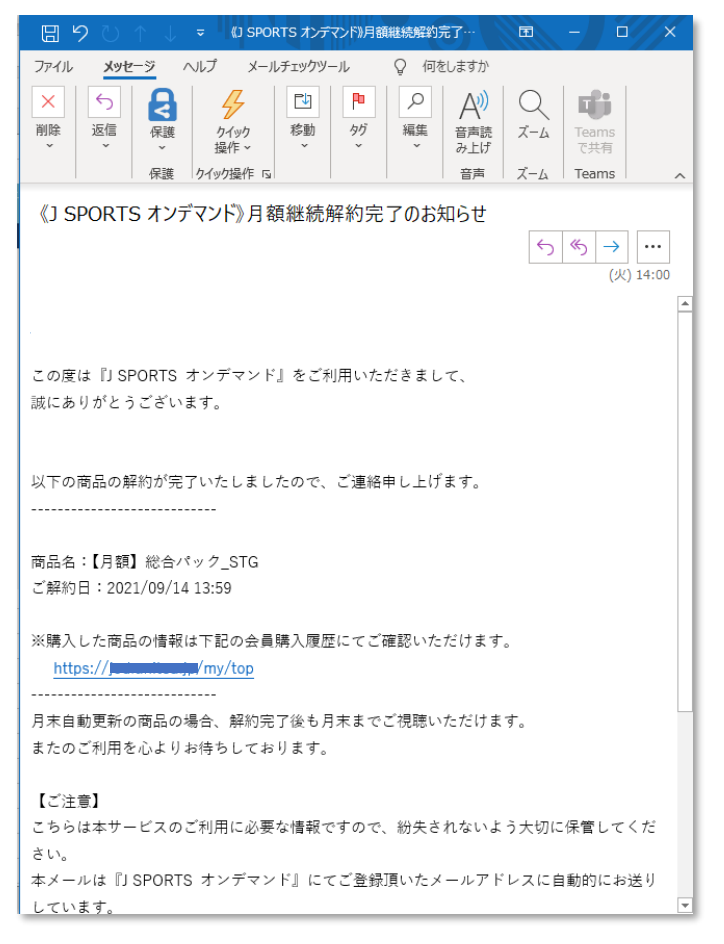

【補足1】

ご解約手続きがお済の場合も、お客様の決済方法によりクレジットカード、 キャリア決済、指定の決済日等により課金タイミングが契約月とずれる場 合がございます。

詳しくは、ご契約の決済にご利用の**クレジットカード会社、キャリア会社 等へ**お問い合わせくだい。

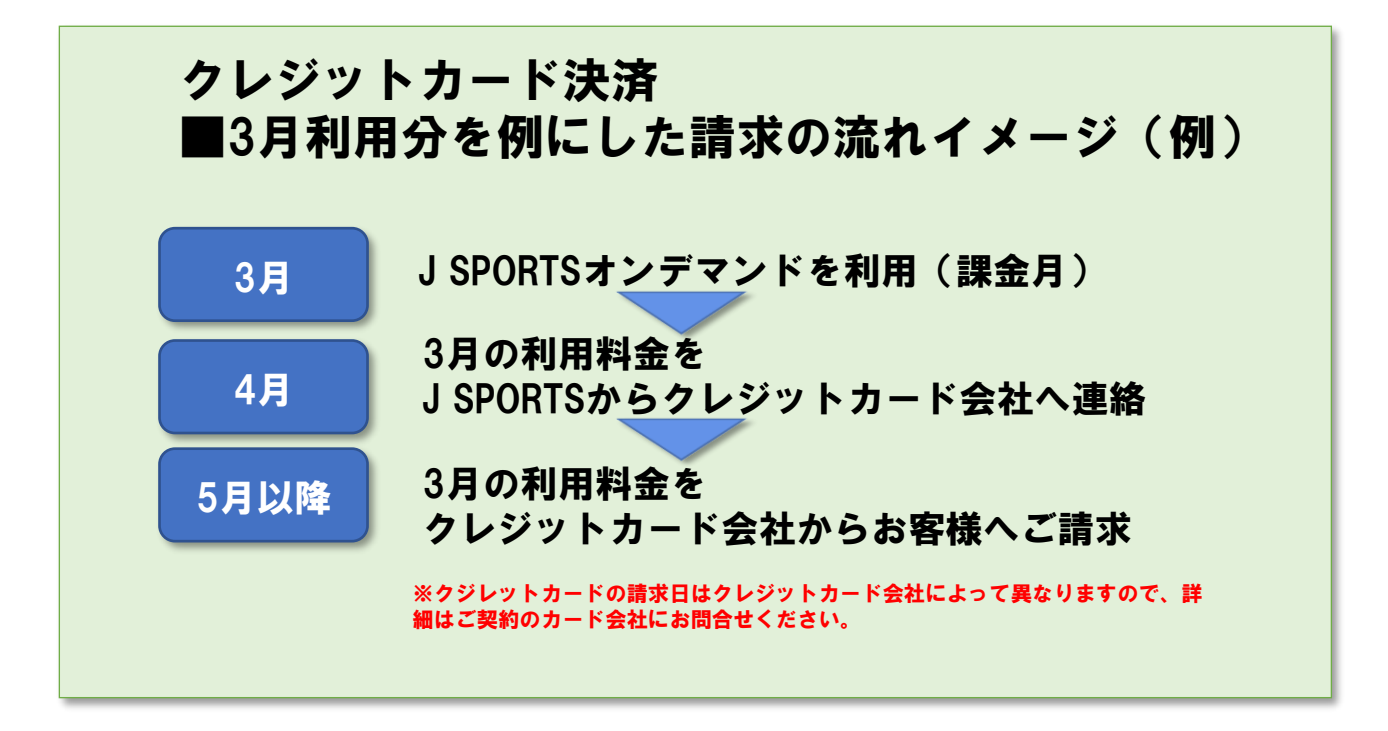

★特にデビットカードご利用においては、引き落とし可否の確認のため二 度決済されることや、その返金のため入金処理が行われる場合があります。 これらはデビットカードの仕様によるものです。詳細は弊社ではお答えし かねますので、ご不明な点は契約のカード会社へご確認ください。

・解決しない場合、以下よりお問い合わせください。 J SPORTS カスタマーセンター 問合せフォーム <https://www.jsports.co.jp/support/contact/>

オンデマンドのご契約に関してのお問い合わせは、個人情報のお取り扱い のため、お電話ではお受けできかねますのでご理解頂けますようお願いし ます。

#### 【補足】

視聴可能コンテンツをご確認下さい。

月の途中でお手続きを取られても、「月末自動契約商品(「月額固定料金自 動更新型」契約)は月末までご視聴が視聴です。

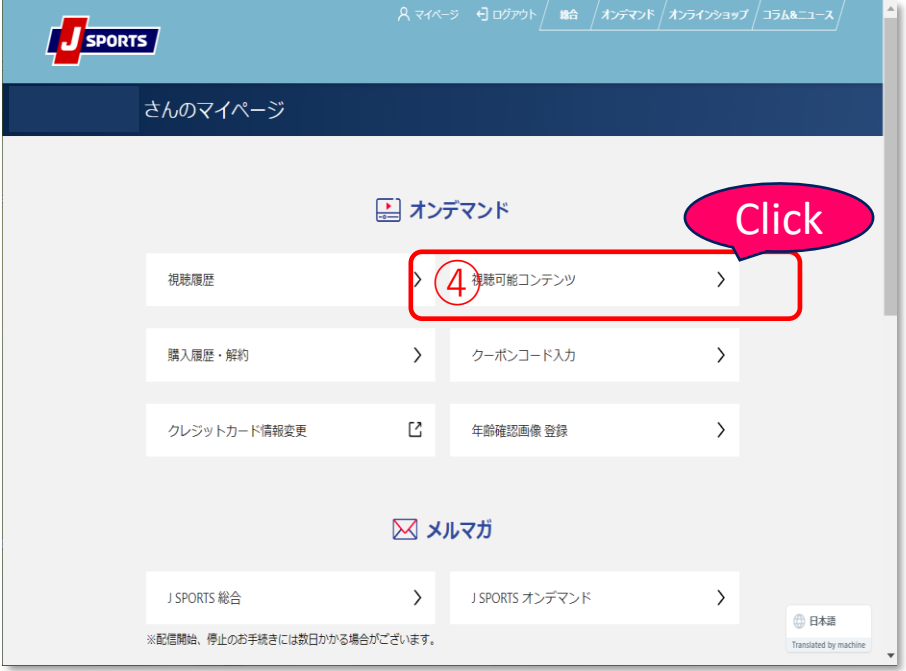